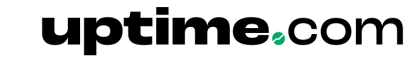

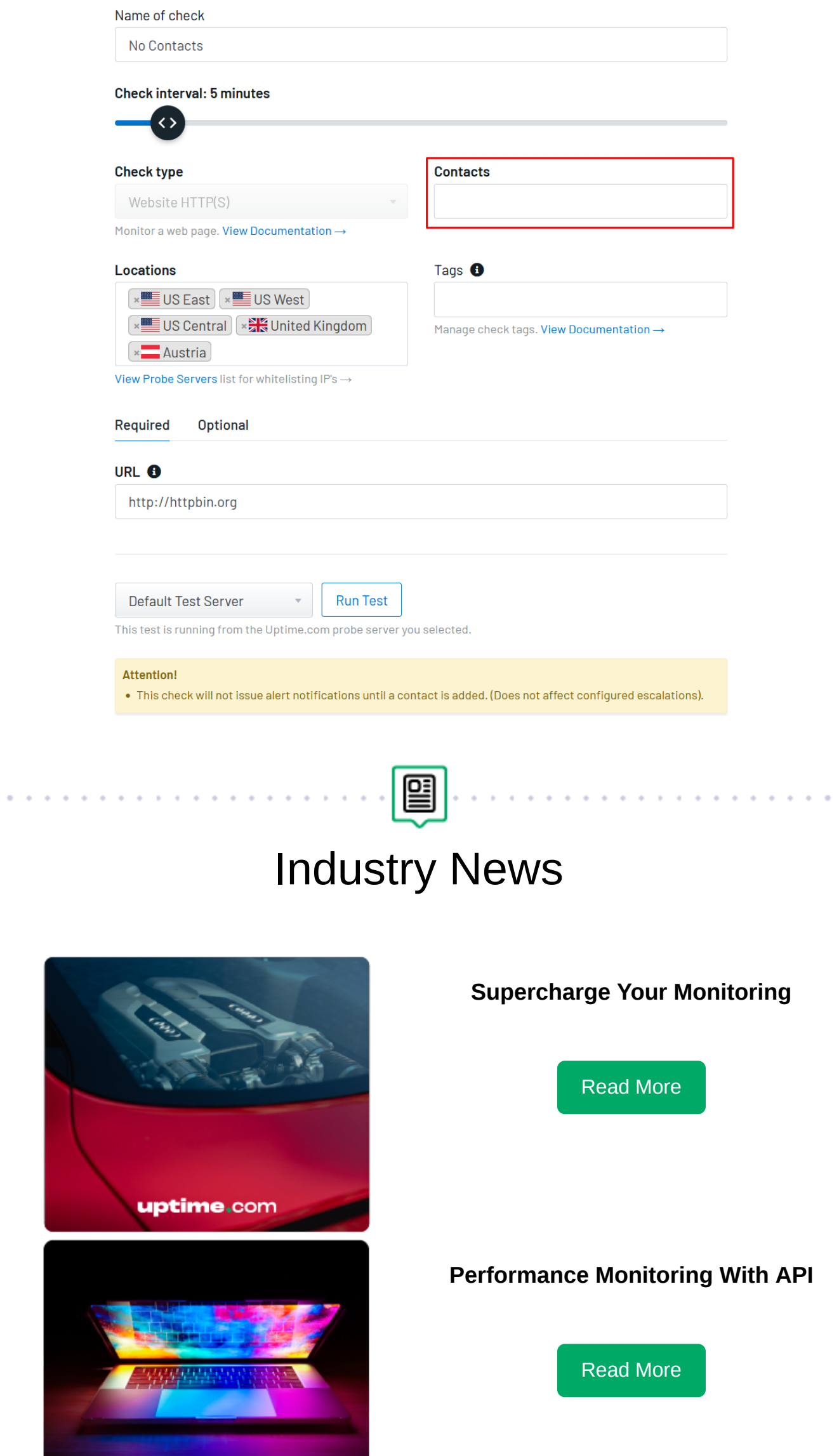

Uptime.com 98 San Jacinto Blvd, 4th Floor Austin, TX 78701

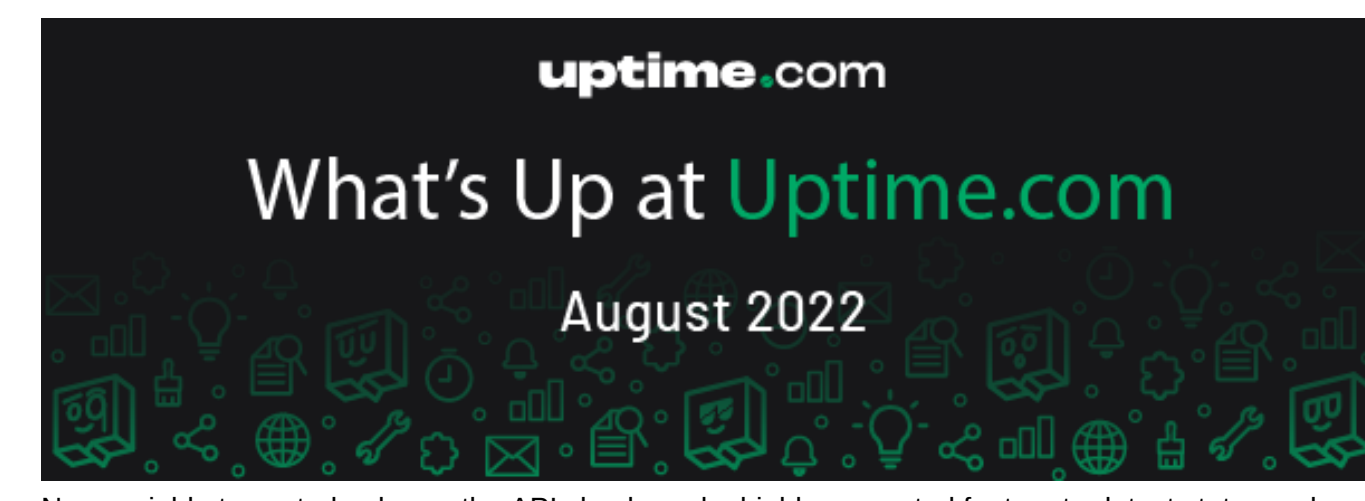

New variable types turbocharge the API check, and a highly requested feature to detect status codes with the HTTP(S) check is live. Plus, we've got industry news and your chance at a \$25 Amazon gift card from Uptime.com!

# What's Up at Uptime.com

### API Check Variables

Variables allow you to mask important values, or retrieve dynamic values, and it is now possible to set a number of variable types for your API checks.

**Check Steps** 

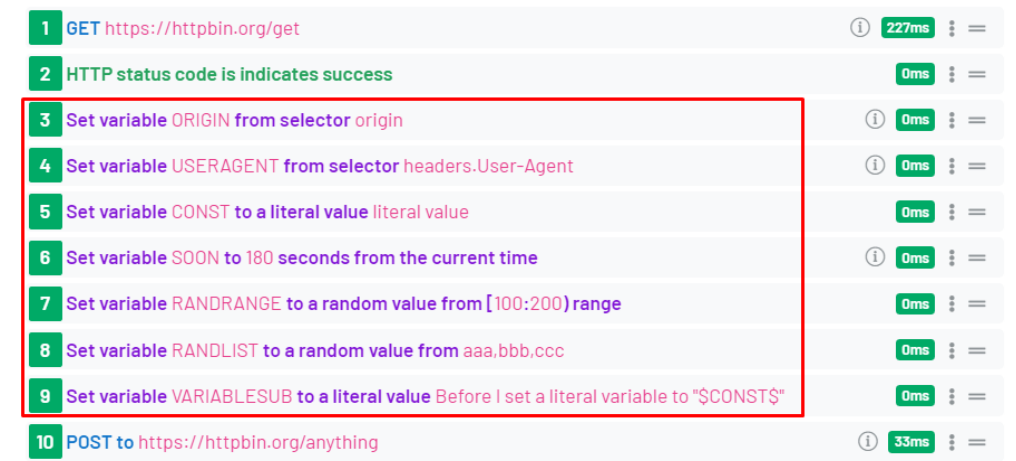

Some of the many possible variables include responses from the body HTTP headers, values from a range, literal values, and more. You can even use RegEx to help define more complex strings:

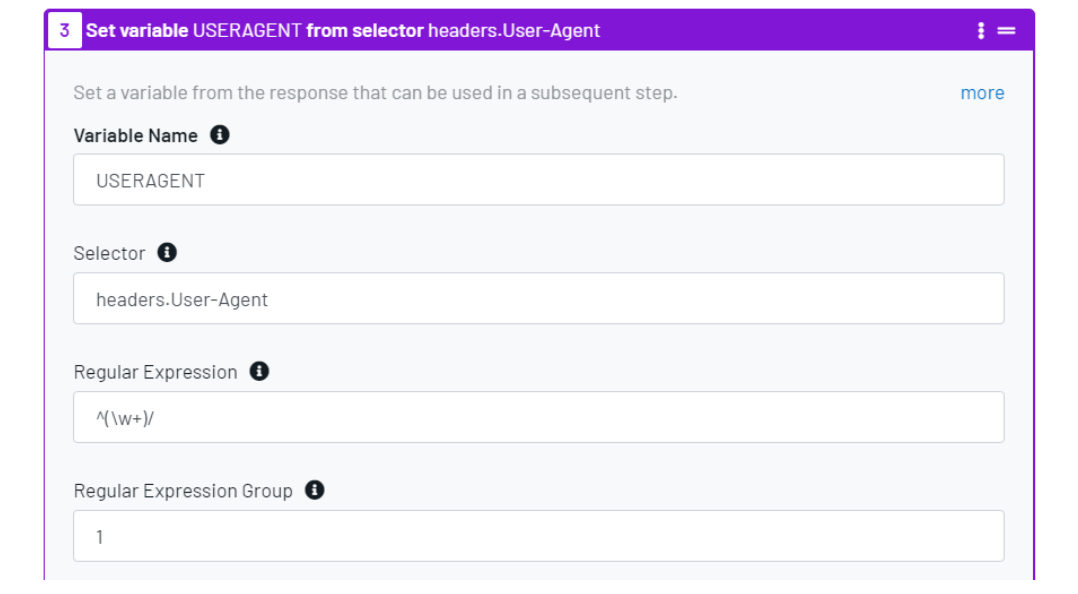

Get instructions or view use cases in our **API Check [Commands](https://support.uptime.com/hc/en-us/articles/5608610773404-API-Check-Commands-Variables-and-Validators#variables) and Validators** document.

and the company of the company of the company of the company of the company of the company of the company of the company of the company of the company of the company of the company of the company of the company of the comp

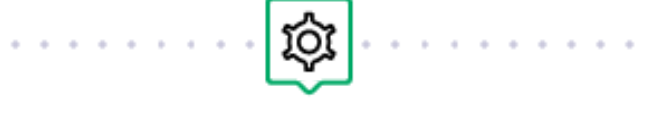

e de la carte de la carte de la carte de la carte de la carte de la

## Expect a Specific Status Code for the HTTP(S) Check

Ever need to check an endpoint you know should be locked down? Want to define a set of specific error codes as acceptable? A new field in the **Optional tab** of HTTP(S) checks may be just what you need.

With **Status Code(s) to Expect**, you can expect a specific HTTP status code or several different status codes separated by a comma, allowing the HTTP(S) check to adapt to your definition of success.

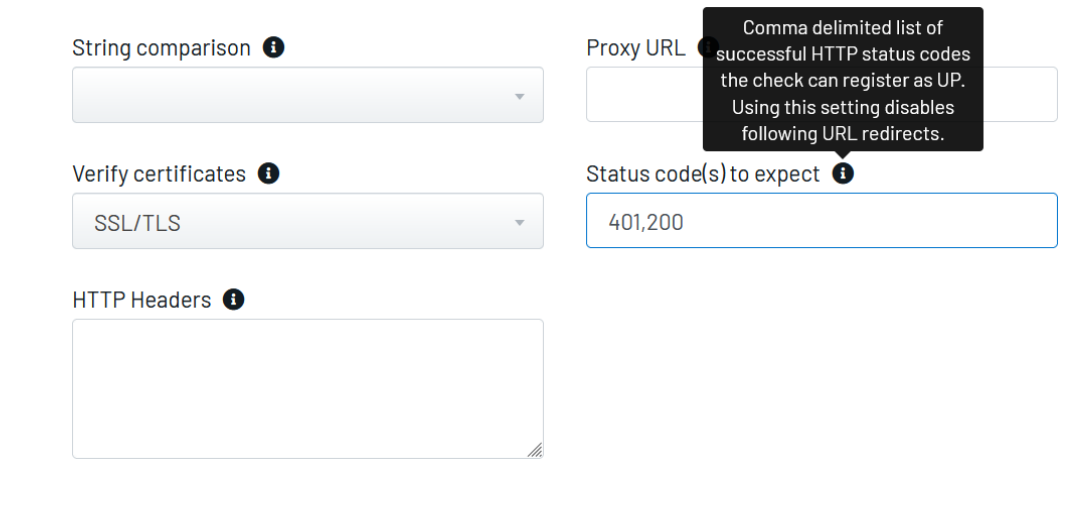

#### Get instructions on Variables in our **Check Field [Explanations](https://support.uptime.com/hc/en-us/articles/360001187805-Uptime-com-Check-Field-Explanations#expect_status_codes) article** here.

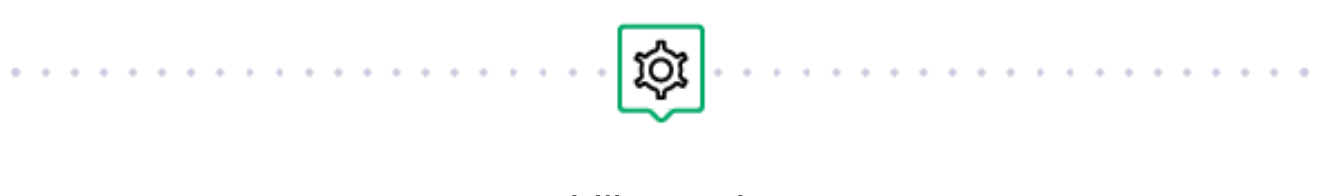

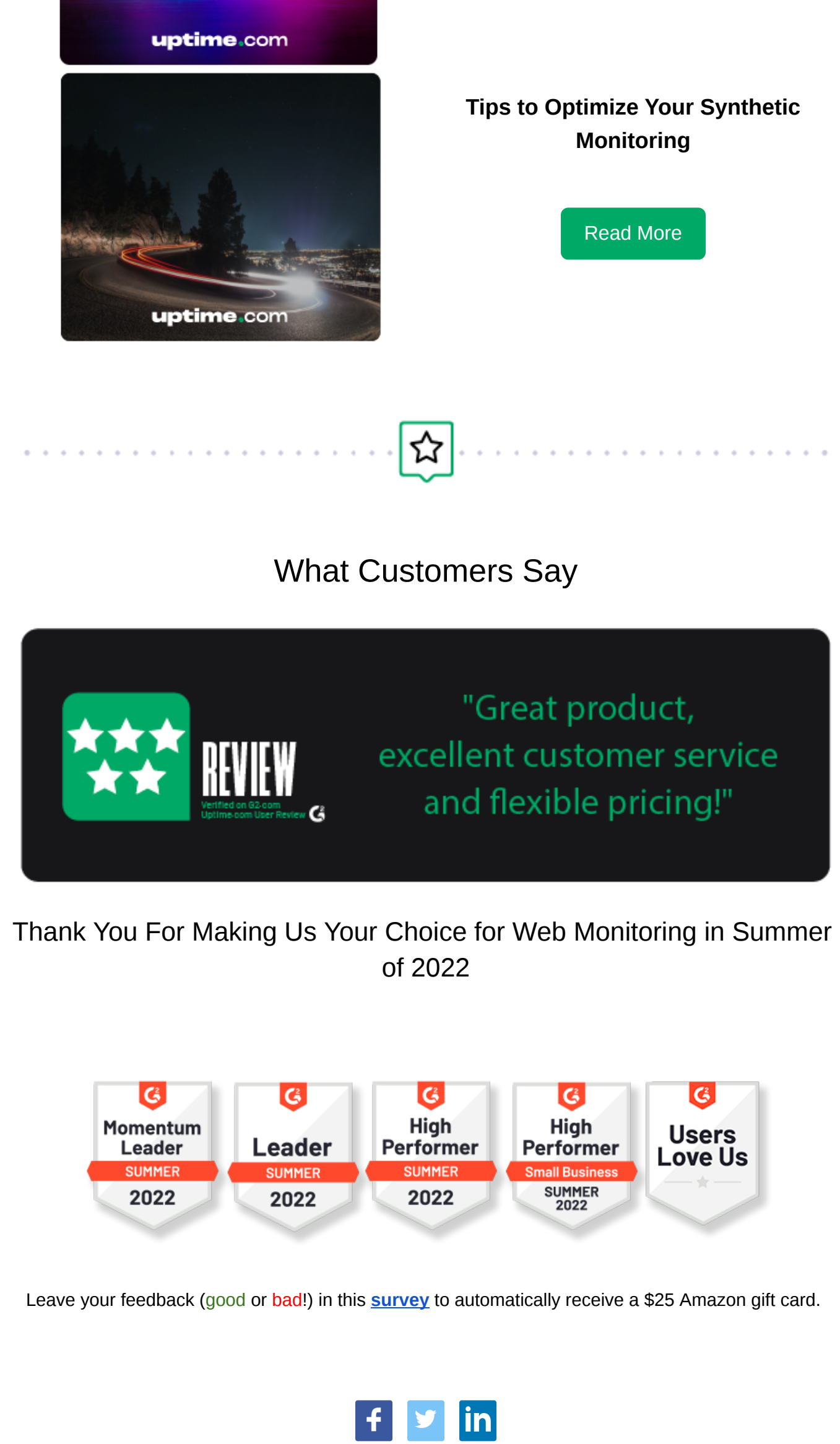

### Usability Updates

PagerDuty users with a high volume of checks sometimes could experience errors 403 or 429, which would lead to integration errors. A new change will retry PagerDuty 2-3 times within a span of 2 minutes time.

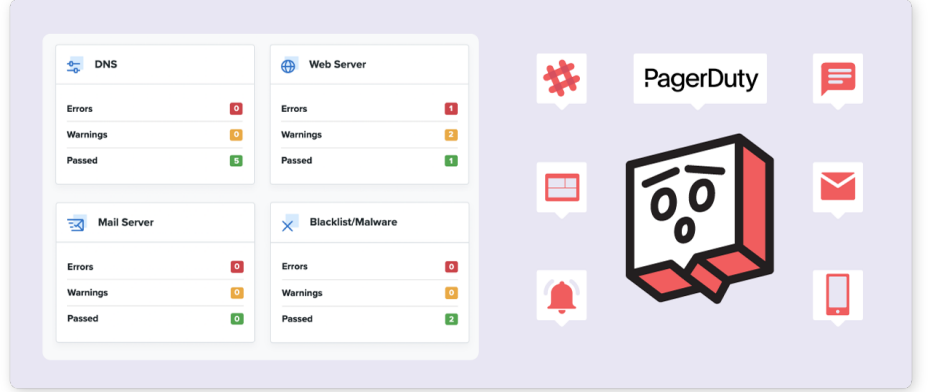

Users who disable SSO now have the additional peace of mind knowing the entire configuration will be deleted. If you're changing providers or just heading in a different direction, it's easier than ever to simply disable SSO and start from scratch.

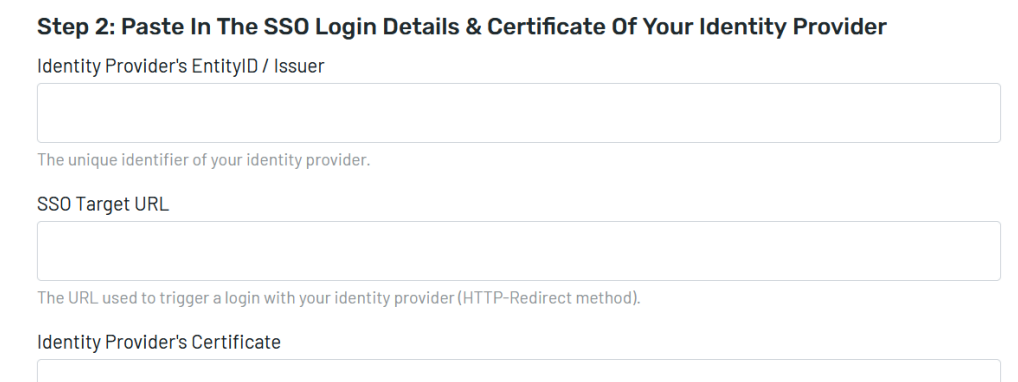

A valid X.509 certificate in PEM format used for signing by the identity provider.

Occasionally a check just needs to exist and report on its downtime and performance. You used to need a dummy contact for this purpose, and we still do recommend sending all alerts to some central location to collect them for historic data analysis. But this new change will let you save any of our check types with 0 contacts.

[Unsubscribe](http://127.0.0.1:30030/_api/html/%3C%asm_group_unsubscribe_raw_url%%3E) - [Unsubscribe Preferences](http://127.0.0.1:30030/_api/html/%3C%asm_preferences_raw_url%%3E)